Soluzioni elettroniche per la Sicurezza e l'Automazione

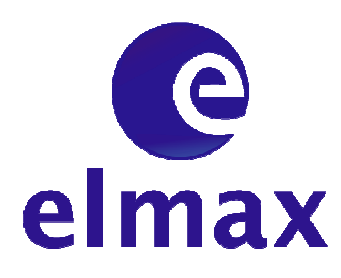

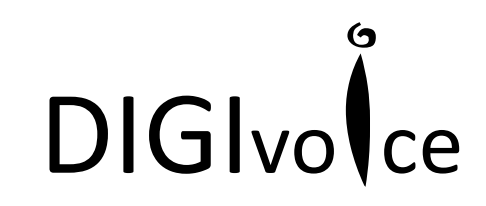

**COMBINATORE TELEFONICO GSM**

#### **MANUALE DI INSTALLAZIONE ED USO**

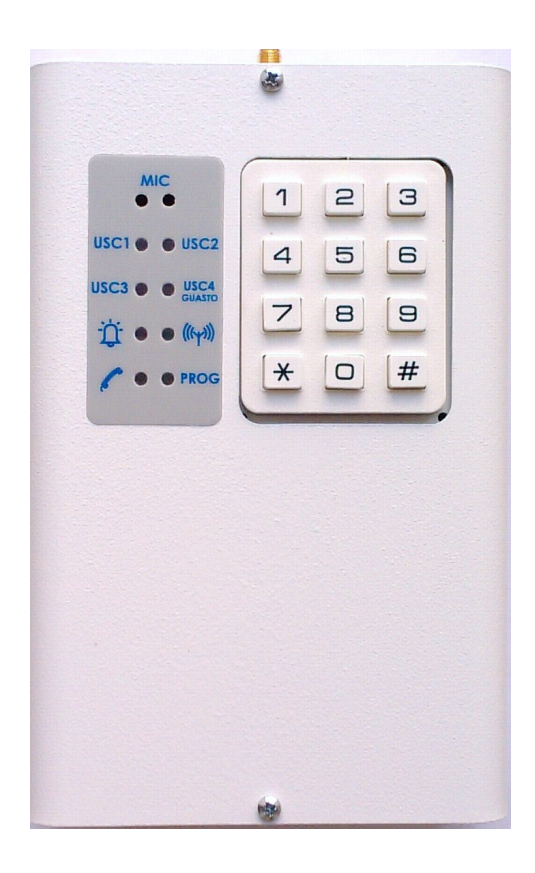

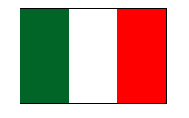

MADE IN ITALY

 $\epsilon$ 

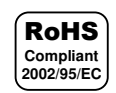

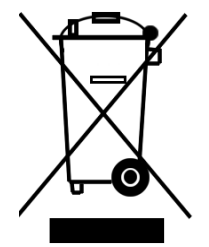

VER 1.0

# DIGIvolce Indice

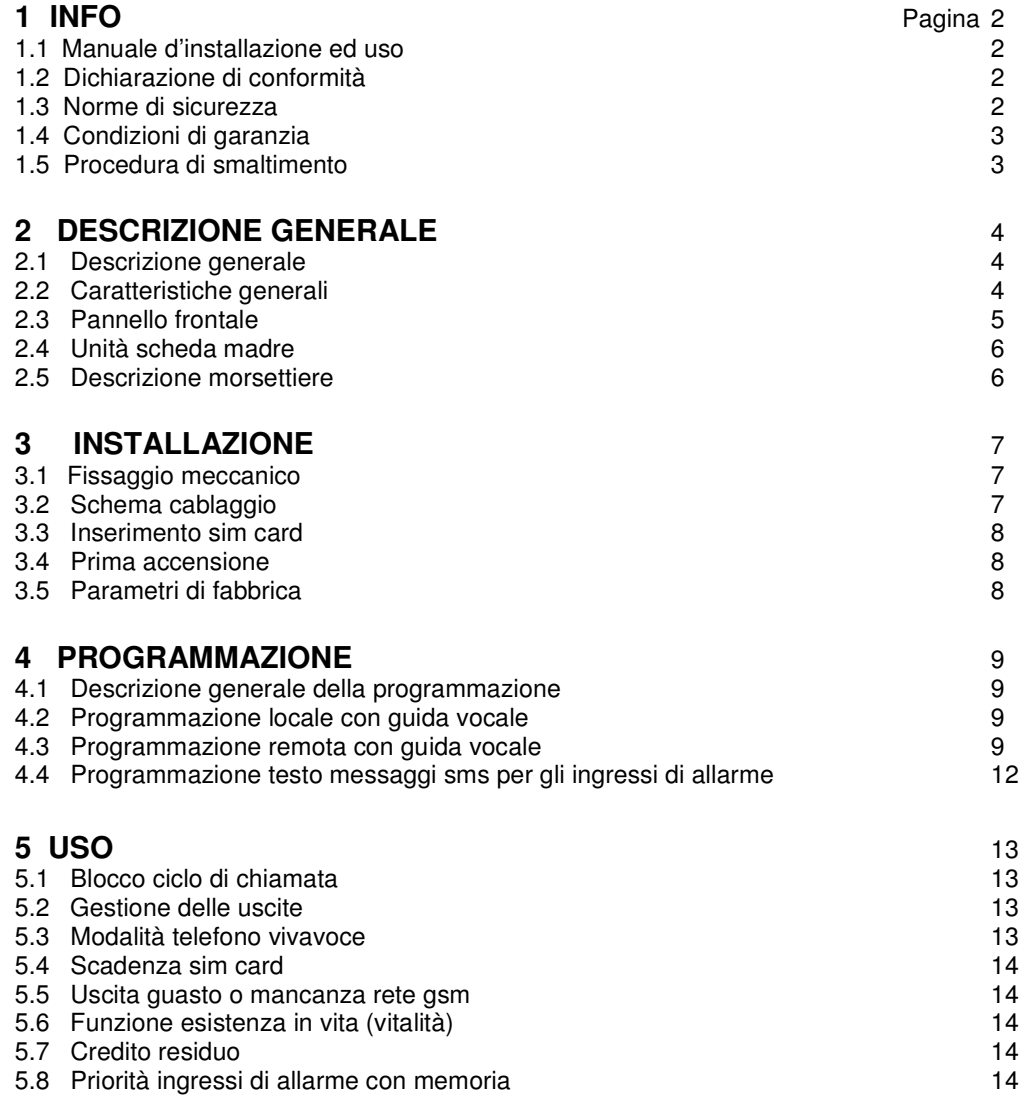

Indice

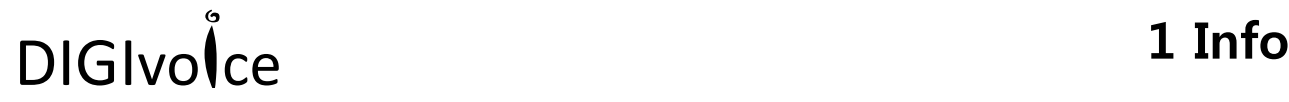

#### **1.1 Manuale d'installazione ed uso**

Il presente manuale ha lo scopo di aiutare l'installazione e l'utilizzo del combinatore telefonico **GSMCALL**. Il manuale comprende le seguenti indicazioni:

- $\checkmark$  Informazioni generali come dati tecnici, norme d'omologazione ed imballaggio;
- $\checkmark$  Descrizione delle funzioni;
- $\checkmark$  Procedure d'installazione;
- $\checkmark$  Procedure di programmazione.
- $\checkmark$  Uso

Con la politica di migliorare continuamente i propri prodotti, l'azienda si riserva il diritto di cambiare le caratteristiche del prodotto e il contenuto del manuale senza previa comunicazione.

#### **1.2 Dichiarazione di conformità**

Questo prodotto è conforme alle direttive applicabili dal Consiglio dell'Unione Europea in particolare soddisfa i requisiti della direttiva **1999/05/CE**.

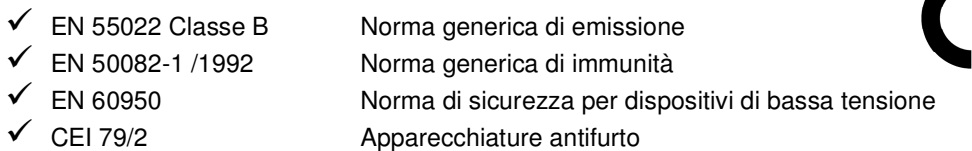

Copia della "Dichiarazione di conformità" del prodotto è disponibile presso il costruttore.

#### **1.3 Norme di sicurezza**

Osservare le seguenti precauzioni relative alla sicurezza per evitare lesioni e prevenire danni a questo prodotto o a qualsiasi prodotto ad esso connesso. Per evitare pericoli potenziali, utilizzare questo prodotto solo come specificato.

- **Attenzione!** Utilizzare un cavo d'alimentazione appropriato specificato per questo prodotto.
- **Attenzione!** Non collegare la centrale ad una sorgente d'alimentazione superiore ai valori di targa. Tale collegamento rovinerebbe il dispositivo.
- **Attenzione!** Non consentire a bambini di giocare con il combinatore.
- **Attenzione!** Per la pulizia non usare prodotti chimici come benzine o alcool perché la superficie potrebbe danneggiarsi.
- **Attenzione!** Assicuratevi che il serraggio dei cavi sia sicura.
- **Attenzione!** L'installazione deve essere effettuata da personale qualificato.
- **Attenzione!** Non operate l'installazione con le mani bagnate.
- **Attenzione!** Non operate in atmosfera esplosiva.
- **Attenzione!** Si raccomanda di maneggiare con cura il pacco contenente il prodotto.
- **Attenzione!** Conservare il prodotto in luogo asciutto e ventilato. Condizioni ambientali d'immagazzinamento: temperatura –20°C +40°C, umidità da 20% a 80%.

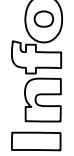

#### **1.4 Condizioni di garanzia**

Per garanzia s'intende la riparazione gratuita delle parti componenti l'apparecchio che risultino difettose per vizi di fabbricazione.

Le spese di trasporto da e per il centro assistenza sono a carico del cliente.

La garanzia non copre le parti che dovessero risultare difettose a causa di:

- $\checkmark$  Negligenza o trascuratezza nell'uso
- $\checkmark$  Errata installazione e manutenzione
- $\checkmark$  Manomissione operata da personale non specializzato
- $\checkmark$  Danni che comunque non possono far risalire a difetti di fabbricazione del prodotto

La casa costruttrice declina ogni responsabilità per eventuali danni che possono, direttamente o indirettamente, derivare a persone, ad animali, a cose, in conseguenza della mancata osservanza di tutte le prescrizioni di installazioni e/o uso indicate nel presente manuale.

#### **1.5 Procedura di smaltimento**

Il Decreto Legislativo 25 luglio 2005, n. 151, in attuazione delle direttive 2002/95/CE, 2002/96/CE e 2003/108/CE ha come obiettivo quello di assicurare che i prodotti siano riciclati usando le migliori tecniche disponibili in fatto di trattamento, riutilizzo e riciclaggio per garantire la salute delle persone ed un'intensa protezione ambientale.

Il cliente, ovvero detentore del prodotto **DIGIVOICE**, è tenuto a rispettare gli obblighi stabiliti da tale Decreto. In particolar modo, si tenga presente che:

- a) è vietato smaltire i RAEE come rifiuti urbani, bensì bisogna utilizzare, per detti rifiuti, le strutture di raccolta separata, predisposte dai comuni nel caso di utilizzatore privato, e dal produttore nel caso di aziende;
- b) è possibile riconsegnare al distributore l'apparecchiatura all'atto dell'acquisto di una nuova;
- c) sussistono effetti potenziali sull'ambiente e sulla salute umana dovuti alla presenza di sostanze pericolose nelle apparecchiature elettriche ed elettroniche o ad un uso improprio delle stesse apparecchiature o di parti di esse;

e) sussistono sanzioni previste in caso di smaltimento abusivo di detti rifiuti, previste dalla legislazione vigente (D.Lgs 5 feb 1997 n. 22 e successive) ed, in particolar modo, dall'articolo 16 del Decreto Legislativo 25 luglio 2005, n. 151.

L'imballo di cartone invece, classificabile in RSU (rifiuti solidi urbani) 15 01 00 e 15 01 0, può essere smaltito secondo i criteri locali di raccolta differenziata.

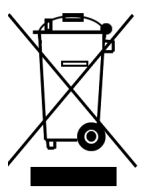

Il simbolo posto sul fondo dell'apparecchio indica la raccolta differenziata delle apparecchiature elettriche ed elettroniche.

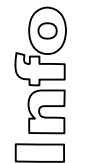

### DIGIvolce 2 Descrizione generale

#### **2.1 Descrizione generale**

Il combinatore telefonico **DIGIVOICE**, realizzato con tecnologia smt, unisce ad elevate prestazioni e affidabilità una notevole semplicità d'uso.

Il **DIGIVOICE** dispone di un vasto menù vocale digitale di grande intelligibilità che, con una interattività estremamente spinta, accompagna l'installatore e l'utente finale al suo completo utilizzo.

Il **DIGIVOICE** offre performance per qualsiasi esigenze installative; tra l'altro, è dotato di una funzione di scanning che permette, senza inserire la SIM, la ricerca del migliore gestore in termini di livello di segnale. La programmazione dei messaggi e dei parametri può essere effettuata da tastiera e da remoto.

Anche le interrogazioni da remoto possono essere vocali o con messaggi sms.

#### **2.2 Caratteristiche generali**

- $\checkmark$  4 ingressi di allarme.
- Universalità della partenza degli allarmi (caduta positivo o negativo, presenza positivo o negativo).
- $\checkmark$  Priorità decrescente, con memoria, degli ingressi di allarme.
- $\checkmark$  3 uscite a OC gestibili da locale tramite tastiera e da remoto programmabili.
- $\checkmark$  Menù vocale per la programmazione e l'uso.
- $\checkmark$  4 messaggi vocali di allarme della durata di circa 12sec.
- Possibilità di invio messaggi di allarme vocali e/o sms personalizzabili.
- $\checkmark$  Rubrica telefonica di dieci numeri telefonici con massimo 20 cifre.
- $\checkmark$  Ascolto ambientale.
- $\checkmark$  Funzione telefono vivavoce.
- $\checkmark$  Ingresso di blocco chiamate d'allarme.
- $\checkmark$  Programmazione da remoto di tutti i parametri, messaggi vocali e sms
- Possibilità di blocco cicli di chiamata da remoto mediante toni DTMF.
- $\checkmark$  Numero cicli di chiamata programmabile.
- $\checkmark$  Numero di ripetizione messaggio d'allarme programmabile.
- Lettura del credito residuo da remoto.
- $\checkmark$  Programmazione scadenza sim.
- $\checkmark$  Programmazione visibilità numero sim.
- $\checkmark$  Funzione esistenza in vita a periodicità programmabile.
- $\checkmark$  Lettura del livello di campo.
- $\checkmark$  Funzione scanning per la ricerca del miglior gestore GSM.
- $\checkmark$  Programmazione orologio e datario.
- $\checkmark$  Funzione scadenza sim card.
- $\checkmark$  Funzioni di autoreset.
- $\checkmark$  Altoparlante monitor.
- Antenna in dotazione bibanda a stilo in configurazione ʎ/4 con connettore tipo SMA.
- $\checkmark$  Cabinet metallico in lamiera 10/10 di dimensioni senza antenna 180 X 115 X 52 mm (H X L X P)

#### **Alimentazione**

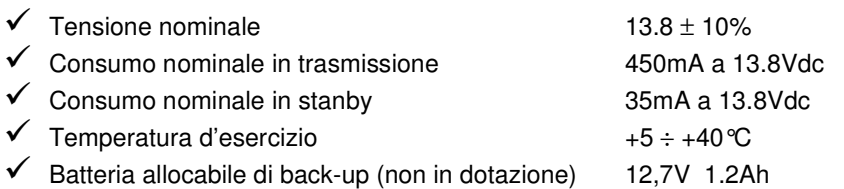

### **2.4 Pannello frontale**

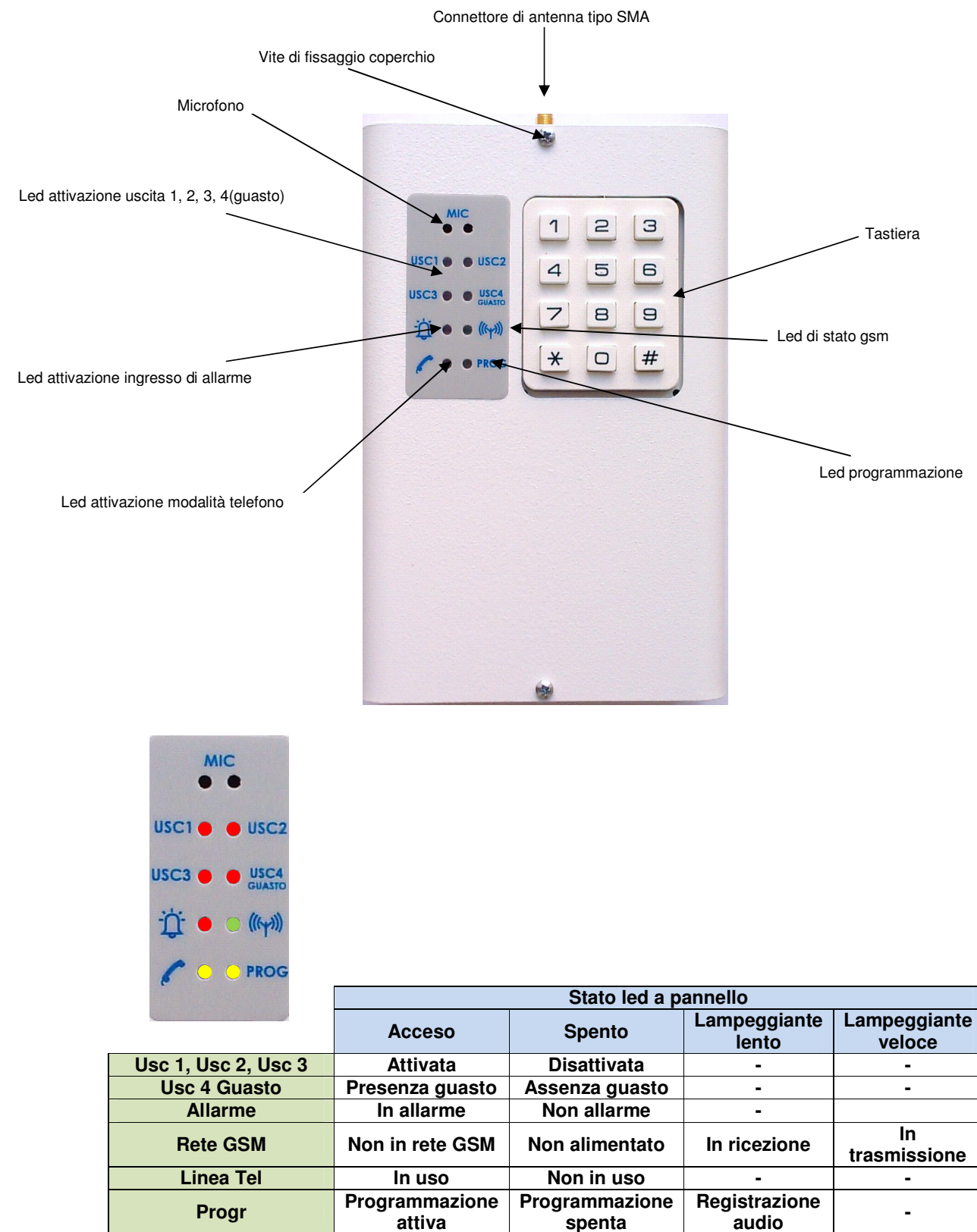

**spenta** 

# DIGIvolce

### **2.5 Unità scheda madre**

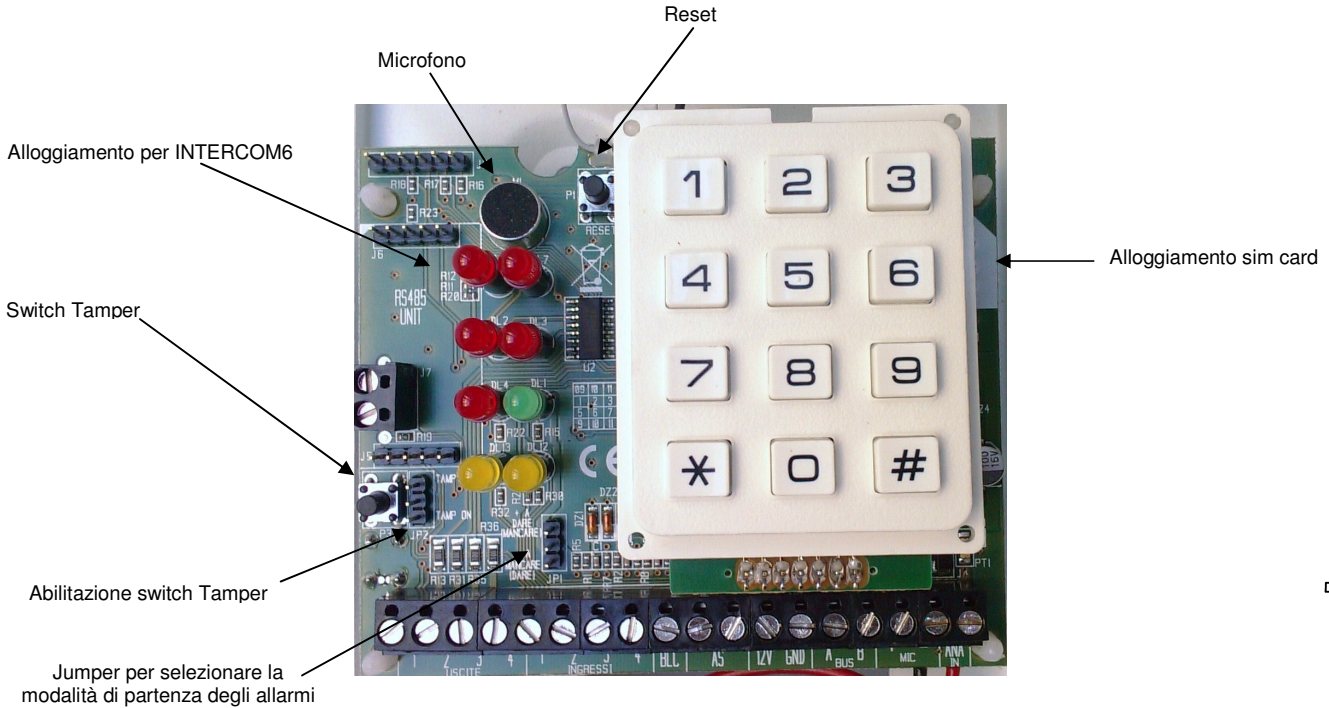

#### **2. Descrizione morsettiere**

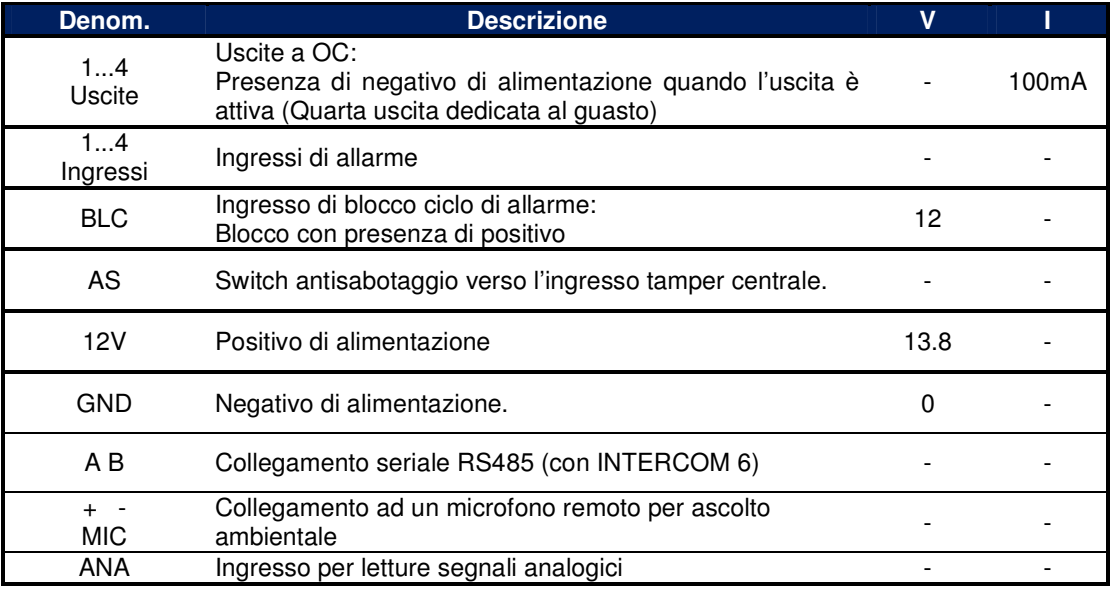

## DIGIvolce 3 Installazione

#### **3.1 Fissaggio meccanico**

La scelta del luogo dove installare il combinatore telefonico **DIGIVOICE** deve considerare dei punti importanti:

- $\checkmark$  Scegliere il gestore e un'adeguata posizione che garantiscono una buona ricezione di campo GSM.
- Assicurarsi che, in corrispondenza dei punti di fissaggio su parete, non transitano cavi di corrente o tubi.
- $\checkmark$  Scelta la posizione su parete dove installare il combinatore, posare i cavi di collegamento con altri dispositivi. Quindi procedere al fissaggio come descritto di seguito.
- $\checkmark$  Aprire il pannello frontale svitando le viti di fissaggio.
- Fissare il combinatore **DIGIVOICE** utilizzando i fori come dima, dopo aver attraversato i cavi di collegamento per l'apposita cava posta sul fondo.
- $\checkmark$  Collegare l'antenna in dotazione al connettore posto nella parte superiore del cabinet.

#### Contatti sim verso il basso **SIM** Tamper disabilitato (OFF) **JP2 JP2 JP1 JP2** Tamper abilitato (ON)  $\circledcirc$  $\mathbb{Q}$ Q  $\circledcirc$  $\circledS$  $\mathbb{S}% _{n}^{X\times n}$  $\oslash$ O  $\mathbb{Q}$ O  $\mathbb{O}$  $\mathbb{O}$ O Q  $\varnothing$ O 1 | 2 | 3 | 4 | 5 | 6 | 7 | 8 | 9 |10 | 11 | 12 | 13 | 14 | 15 | 16 | 17 | 18 **AS 12V GND 1 2 3 4 1 2 3 4 BLC A B + - ANA USCITE INGRESSI MIC Comando di allarme ingressi** ₩ IN**1 + -** IN**1 + -**  $\circledcirc$  $\mathcal{O}$  $\circ$  $\circ$  $\mathcal{O}% _{M_{1},M_{2}}^{\alpha,\beta}$  $\circledcirc$ Max 100mA Н Ò NC NA ◠ Attivazione Attivazione **Uscite di allarme SAP +INB SAP 12V GND** allarme a allarme a dare mancanza di  $\circledS$  $\circledcirc$  $\circledR$  $\circledR$  $\circledcirc$  $\circledS$  $\circledS$  $\circledR$ di positivo **RELE'** positivo IN**1 + -** IN**1 + -** Centrale di allarme  $\circledcirc$  $\mathbin{\subset}$  $\circledcirc$  $\mathcal{O}$ ଠାଠ Ì Ó 12V  $NC \sim$   $|$   $|NA|$ Collegamento bus RS485 con **Attivazione** Attivazione GOLD 6 o espansioni quando allarme a allarme a dare il mancanza di è presente la scheda negativo INTERCOM 6/10 negativo PAGINA 7--- **Programmazione comando ingressi**  VER 1.0 **tramite jumper JP1**

#### **3.2 Schema cablaggio**

Installazione

#### **3.3 Inserimento sim card**

Questa operazione deve essere svolta senza alimentazione.

- **1. Assicurarsi che la SIM CARD non sia bloccata dal codice PIN ne da altri codici e che il combinatore sia non alimentato. Consigliamo di cancellare dalla sim tutti i messaggi sms e servizi multimediali che i gestori propongono.**
- 2. Inserire la sim card con i contatti rivolti verso il basso assicurandosi che la tacca sia rivolta in alto a destra, spingendola con un dito nel porta sim.
- 3. Alimentare il combinatore;

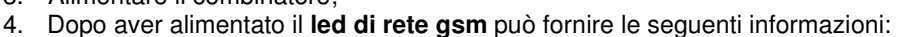

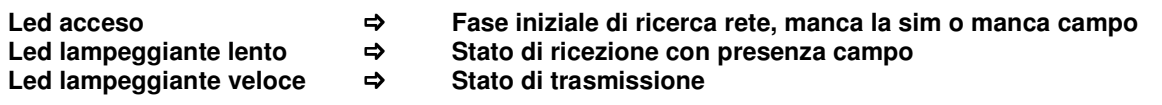

#### 3.4 **Prima accensione.**

Dopo aver inserito una sim card priva di pin di blocco nel porta sim e aver dato alimentazionem, il **led di rete gsm** verde posto a pannello si accendenderà ad indicare la fase di inizializzazione. A registrazione in rete avvenuta (attendere qualche secondo), il led inizierà a lampeggiare.

#### **3.5 Parametri di fabbrica**

Il **DIGIVOICE** è programmato da fabbrica con i dati riportati in tabella.

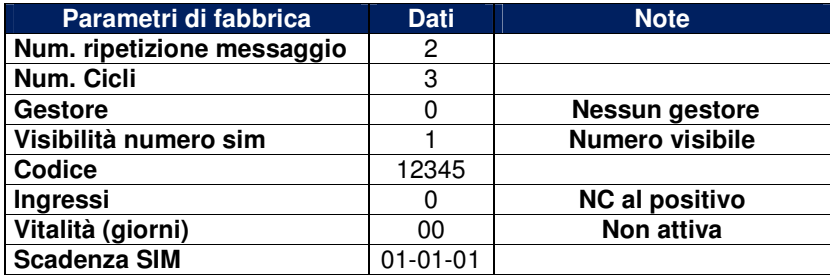

#### **Ripristino dei dati di fabbrica**

Togliere l'alimentazione e ridarla (oppure pigiare e rilasciere il tasto reset), il combinatore si accenderà. Nei primi 4 secondi premere e rilasciare il tasto \*. Il **DIGIVOICE** risponderà con un messaggio vocale:

"Partenza con dati di fabbrica"

#### **4.1 Descrizione generale della programmazione.**

**Programmazione locale**: è possibile programmarle il **DIGIVOICE** da locale tramite la tastiera posta a pannello. Un menù vocale di elevata qualità audio è di supporto, consentendo una programmazione chiara e veloce. Per registrare i messaggi vocali si utilizza il microfono posto su scheda parlando ad una distanza di circa dieci centimetri.

**Programmazione remota con guida vocale**: è possibile programmare il **DIGIVOICE** anche da remoto con un telefono PSTN con codifica a toni o da cellulare GSM. Anche in questo caso un menù vocale è di ausilio alla programmazione. Il chiamante è abilitato alla programmazione remota solo se è presente in rubrica telefonica e conosce la password di ingresso.

La risposta del combinatore ad una chiamata esterna avviene dopo il terzo squillo con un messaggio vocale "CODICE CORRETTO". Se il codice di accesso non è corretto il **DIGIVOICE** risponde con "CODICE NON CORRETTO". Per spostarsi nei menù e sottomenù è sufficiente seguire le indicazioni della guida vocale.

**Programmazione remota con sms:** Il **DIGIVOICE** è possibile programmarlo da remoto anche con messaggi sms però solo il testo personalizzato del messaggio di allarme sms.

#### **4.2 Programmazione locale con guida vocale.**

Digitare, sulla tastiera, il codice di accesso alla programmazione quindi il **DIGIVOICE** risponderà "CODICE CORRETTO" e si accede al menù principale. Lo stato di programmazione è indicato anche dall'accensione del led giallo PROG posto a pannello.

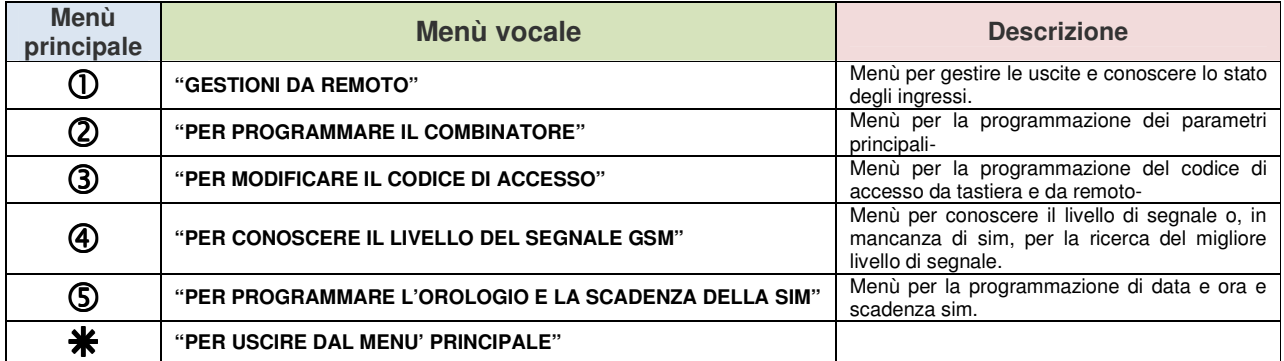

#### **4.3 Programmazione remota con guida vocale.**

Comporre il numero telefonico del combintore utilizzando un telefono con toni DTMF. Dopo tre squilli il **DIGIVOICE** risponderà con un messaggio vocale "DIGITARE CODICE". Se il codice è corretto il combinatore rispondera con "CODICE CORRETTO" e si accede al menù principale. Lo stato di accesso da remoto è indicato anche dal lampeggio del led giallo "Linea Tel" posto a pannello.

Le differenze con la guida vocale locale è minima e sono indicate nella tabella successiva.

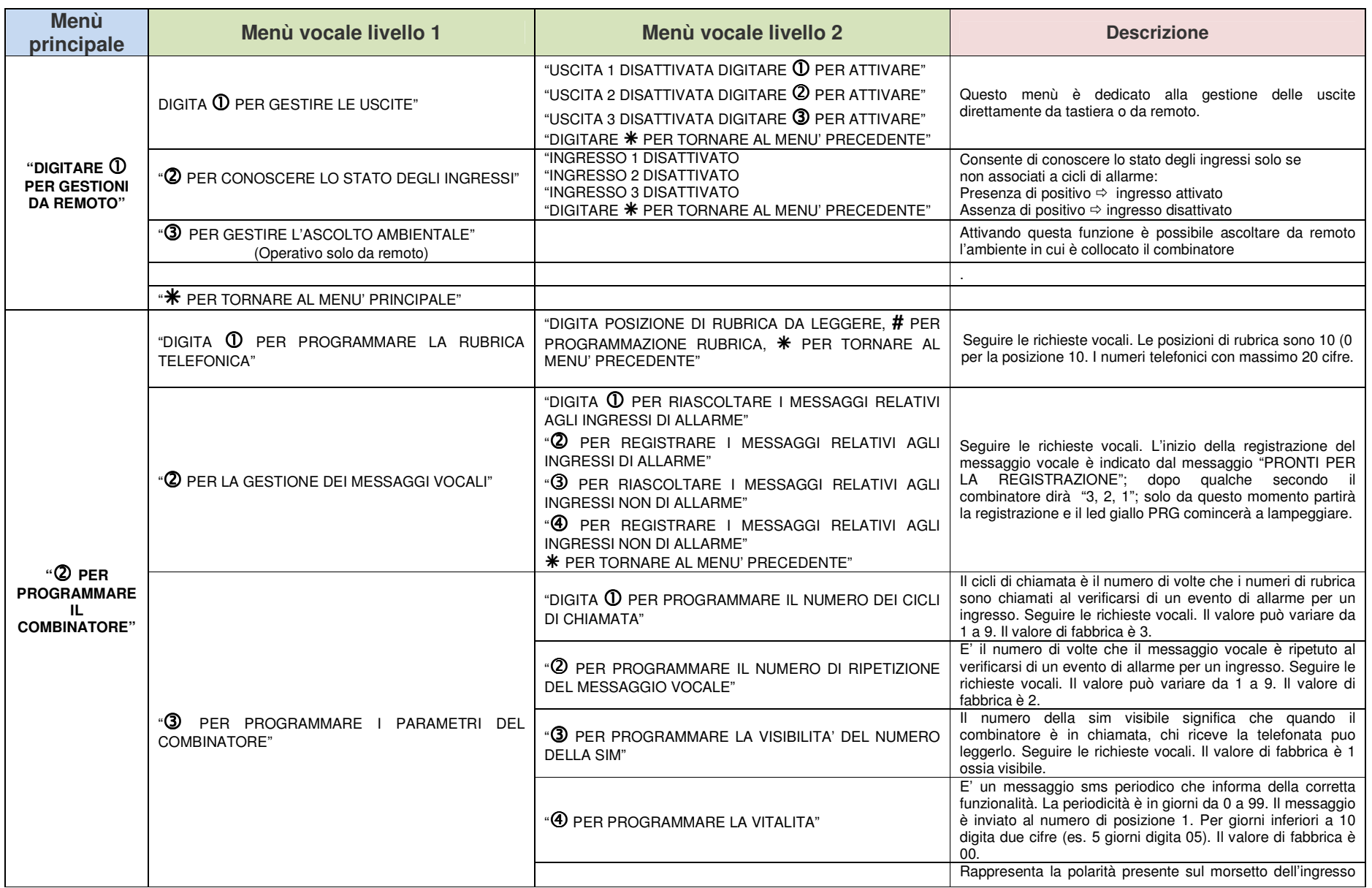

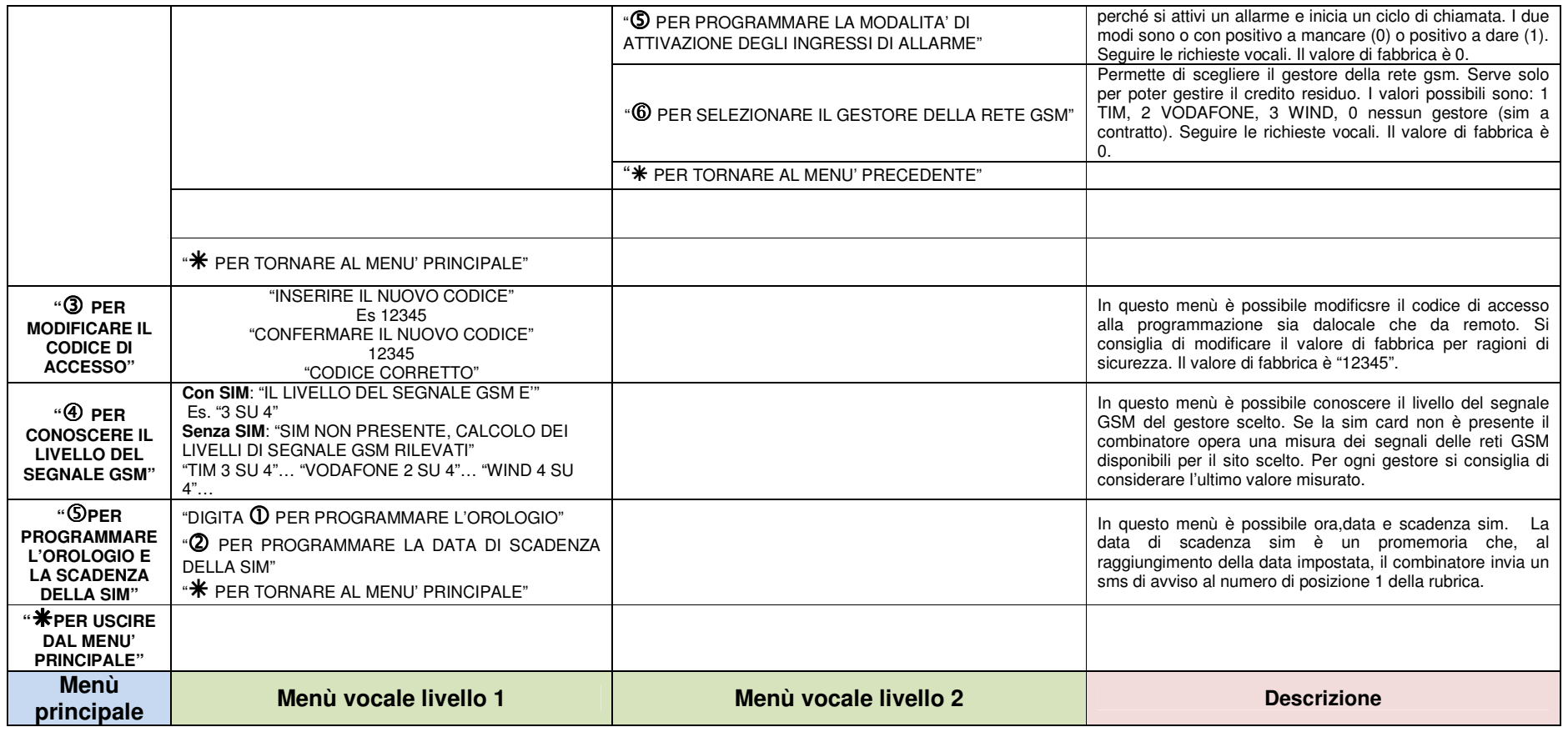

### **DIGIvolce**

### **4.4 Programmazione testo messaggio sms per gli ingressi di allarme.**

Con il comando **SM1, SM2, SM3** e **SM4** è possibile personalizzare il testo da inviare in caso di allarme per i rispettivi ingressi 1, 2, 3 e 4. L'sms da inviare è strutturato come l'esempio che segue:

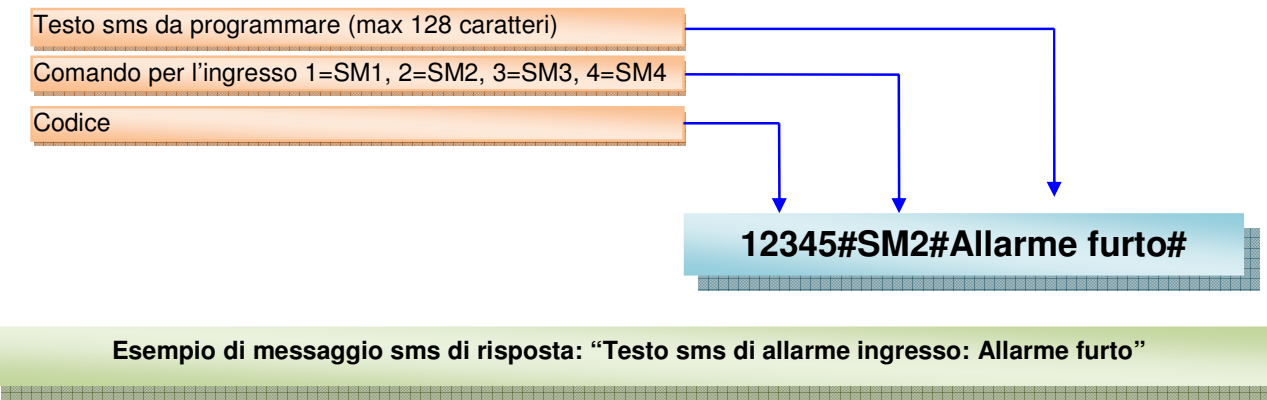

## DIGIvo

Il combinatore telefonico **DIGIVOICE** può effettuare chiamate ai numeri telefonici memorizzati al verificarsi dell'apertura di almeno uno degli ingressi. In tal caso il **DIGIVOICE** effettua un numero programmabile di cicli di chiamate verso i numeri memorizzati nell'ordine con cui essi sono stati posti in memoria.

#### **5.1 Blocco ciclo di chiamata**

Il blocco di un di un ciclo di chiamata in corso può essere effettuato nella seguente maniera:

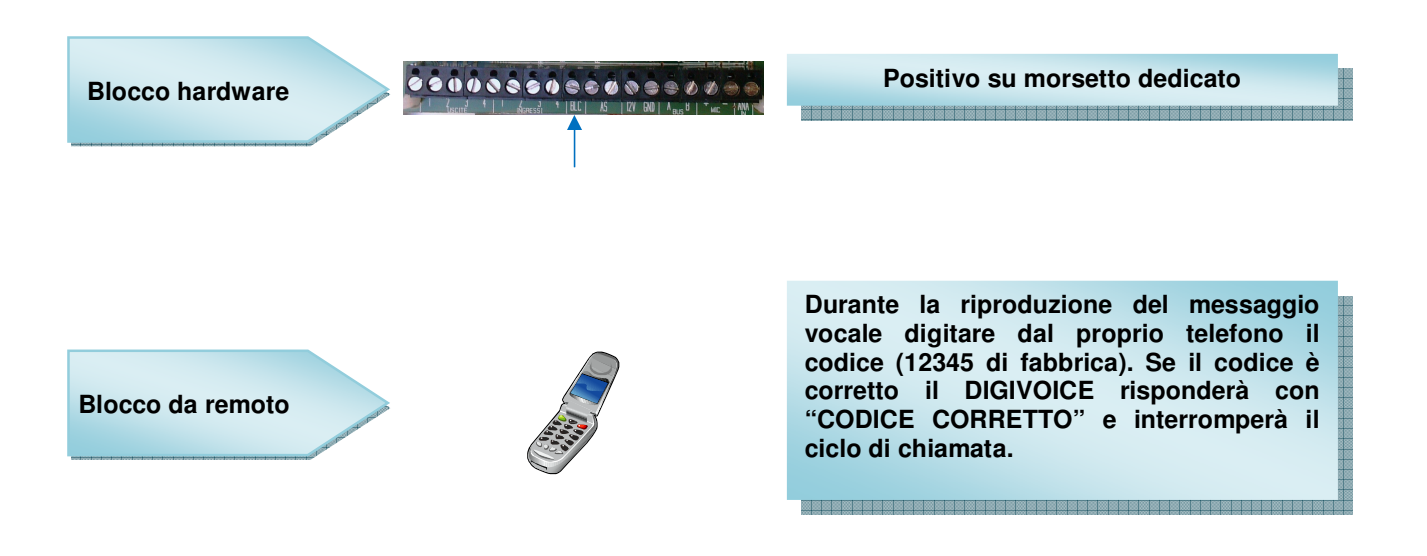

#### **5.2 Gestione delle uscite**

Il **DIGIVOICE** dispone di 4 uscite in OC attivabili sia da locale tramite la tastiera, che da remoto. Da remoto è possibile attivarle in due modalità:

- 1. In modo CLIP a costo zero semplicemente chiamando il combinatore e al primo squillo chiudere la telefonata. Il numero chiamante deve essere abilitato all'uso dell'uscita.
- 2. In telegestione semplicemente chiamando il combinatore. Dopo tre squilli il **DIGIVOICE** richiede il codice d'accesso. Quindi seguire la guida vocale.

#### **5.3 Modalità telefono vivavoce**

Digitare  $*$ , si accende il led giallo ad indicare che è stata abilitata la modalità telefono in viva voce. Quindi comporre il numero telefonico da chiamare e inviare con  $*$ . Per concludere la telefonata digitare #. Questa modalità di funzionamento potrebbe risultare molto utile per chiamare il gestore della sim presente nel combinatore per richiedere direttamente il credito residuo.

PAGINA 13

#### **5.4 Scadenza Sim Card**

Il combinatore **DIGIVOICE** fornisce l'avviso della data di scadenza sim se opportunamente programmata. Al raggiungimento della data il combinatore invia un sms di avviso al numero di posizione 1 della rubrica. Seguire le indicazione della guida vocale in programmazione.

#### **5.5 Uscita guasto o mancanza rete gsm**

Il **DIGIVOICE** possiede un'uscita (quarta) dedicata al guasto o mancanza connessione alla rete gsm. La mancanza di connessione alla rete gsm può avvenire per diverse cause: mancanza credito, livello di campo non sufficiente, scadenza della sim, problemi sull'elettronica ecc.. Comunque sia, è una condizione che rende l'impianto di allarme con un livello di sicurezza non più adeguato. Monitorando questa uscita è possibile mantenere sotto controllo lo stato di efficienza del sistema.

L'uscita, in condizioni normali di connessione alla rete gsm, da un negativo. Al mancare della rete il negativo non è più presente.

#### **5.6 Funzione esistenza in vita (vitalità)**

Il combinatore **DIGIVOICE** possiede l'importante funzione di vitalità. Periodicamente in base ai giorni programmati, il combinatore invia un sms col quale ricorda la sua corretta funzionalità. La periodicità va da 00 giorni in cui non è richiesta tale funzione sino ad un massimo di 99 giorni. Al raggiungimento del giorno il combinatore invia un sms d'avviso al numero di posizione 1 della rubrica.

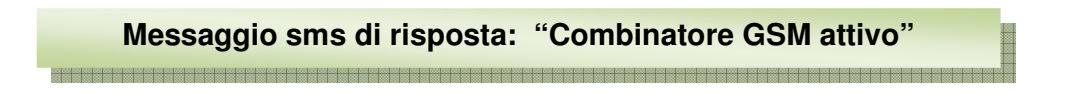

#### **5.7 Credito residuo**

Il combinatore **DIGIVOICE** fornisce l'informazione del credito residuo nel caso di sim prepagate. Perchè ciò avvenga è necessario aver programmato precedentemente il gestore a cui si è connessi. Con il comando "**CRE**" è possibile richiedere il messaggio del credito residuo. Il combinatore, ottenuto l'sms di risposta dal gestore, lo rinvierà a chi lo ha richiesto.

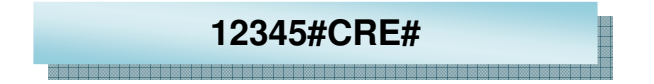

#### **5.8 Priorità ingressi di allarme con memoria**

Gli ingressi del combinatore **DIGIVOICE** possiedono una priorità decrescente con memoria, dal primo al quarto. Ad esempio, se parte un allarme sull'ingresso 3, e successivamente, arriva un allarme sull'ingresso 2, il **DIGIVOICE** interrompe il ciclo di chiamata relativo all'ingresso 3 e fa partire il ciclo di chiamata relativo all'ingresso 2, a maggiore priorità. A conclusione dei cicli di chiamata relativi all'ingresso 2, il **DIGIVOICE** fa ripartire il ciclo di chiamata relativo all'ingresso 3.

.

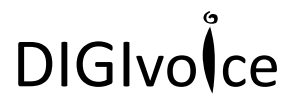

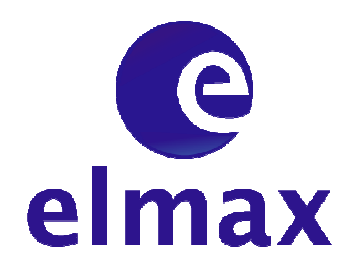

**ELMAX S.r.l.**

**Via Madonna dei Martiri, 35 70056 Molfetta (BA) TEL 080 3389081 – 080 3501237 FAX 080 3386665** 

**www.elmaxsrl.it info@elmaxsrl.it**